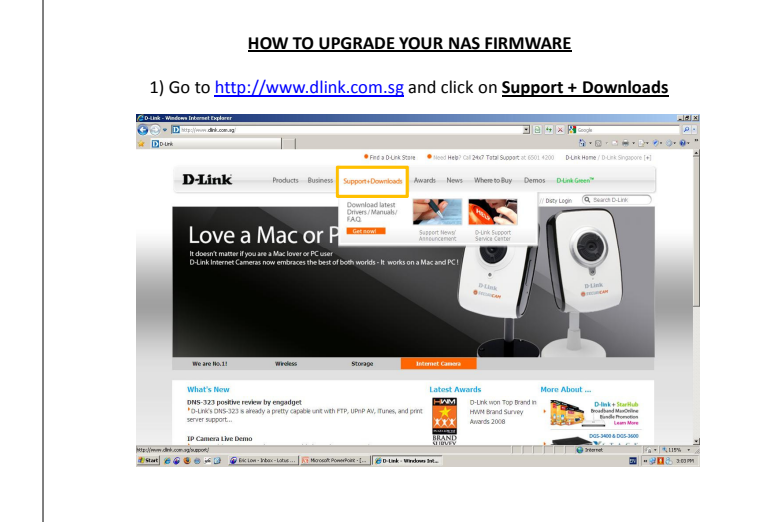

The contract of the contract of the contract of D-Link Products Business Support+Downloads Awards News WheretoBuy Demos D-Link

Firmware substance statement and the state of the state of the device in the state of the device may result. Use<br>Do NOT upgrade firmware on any D-Link product over a wireless connection. Failure of the device may result. U

vennistennis.<br>De **NOT** ungrada voor davios with thana firmaana if wurr product in nurchaast zutside Couth Eset Asis. Date<br>
Unicode<br>
08/20/2008<br>
08/20/2008

1.00 1. Support single Volume larger than 2TB 08/20/2008<br>1. Fixed some Raid configuration issues.

De <mark>ID</mark> His (Inni dekama)<br>De <mark>ID</mark> His (Inni dekama)

Support + Downloads -<br>Firmware Software Manual FAQ

Version Description<br>1.02 - FTP Server supp

- FTP Server support Unicode<br>- PnP-X support Vista 64-bits<br>- Adds ADS related help files

2) Click on the pull-down menu of Search by Model and choose respective model of NAS. Then click GO.

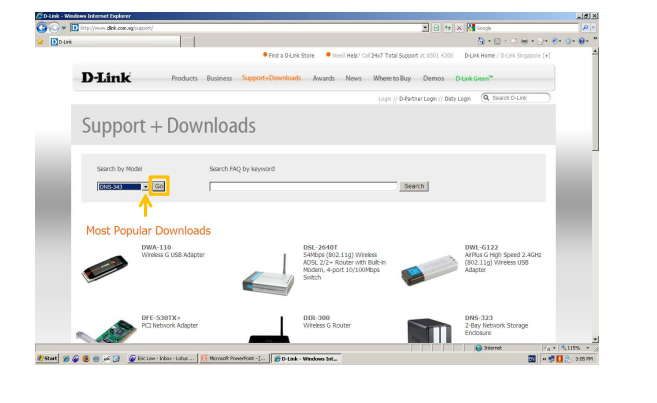

## 3) Select the latest firmware and click the **ELOPPY ICON** to download. 4) Save the downloaded file and save extracted firmware file to be used later.

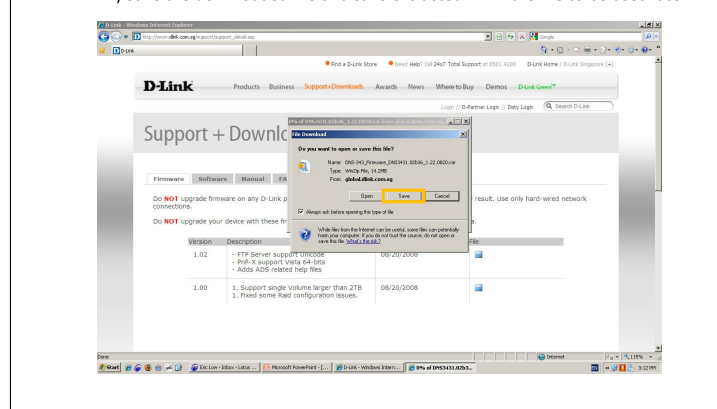

5) Insert the CD-ROM and click on Easy Search Utility from the Menu: 6) Click on Configuration to access the configuration page:

Ò

 $\blacksquare$ 

de × <mark>M</mark>e

.<br>D-Partner Login // Daty Login Q, Search D-Lin

icode<br>Abiente en el estre de la compa

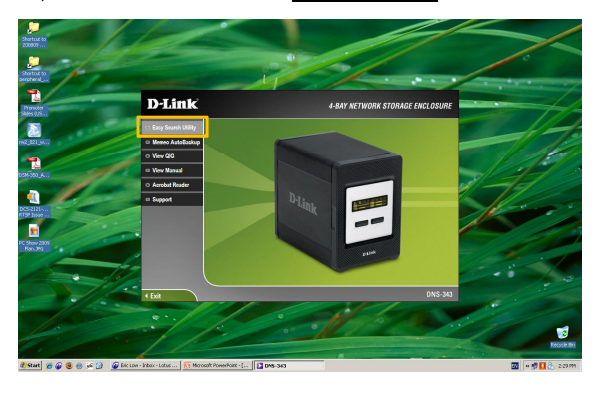

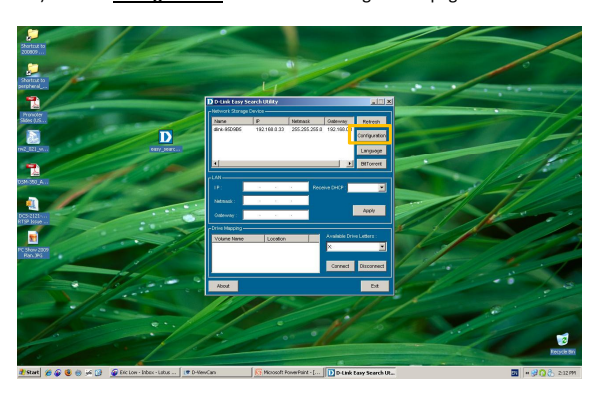

7) Enter **admin** for User Name and leave password blank and click Configuration: 8) Click on TOOLS to access the configuration page:

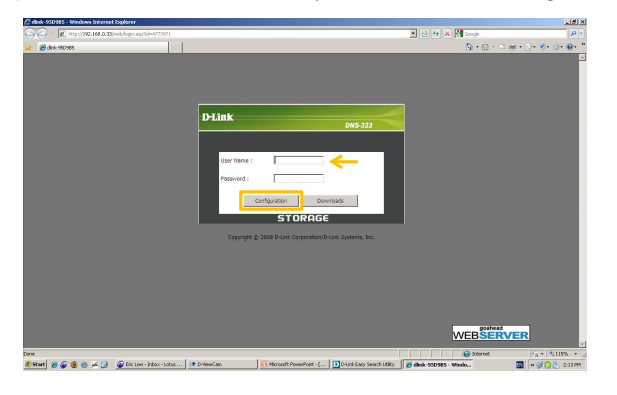

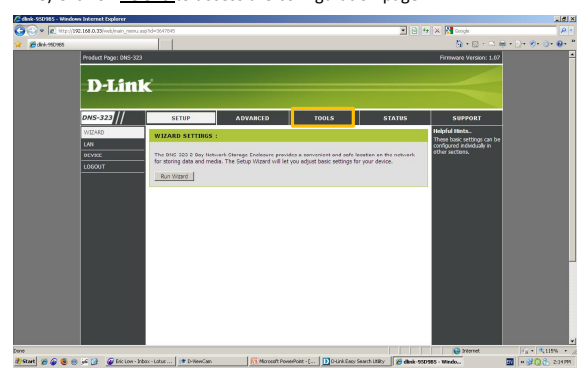

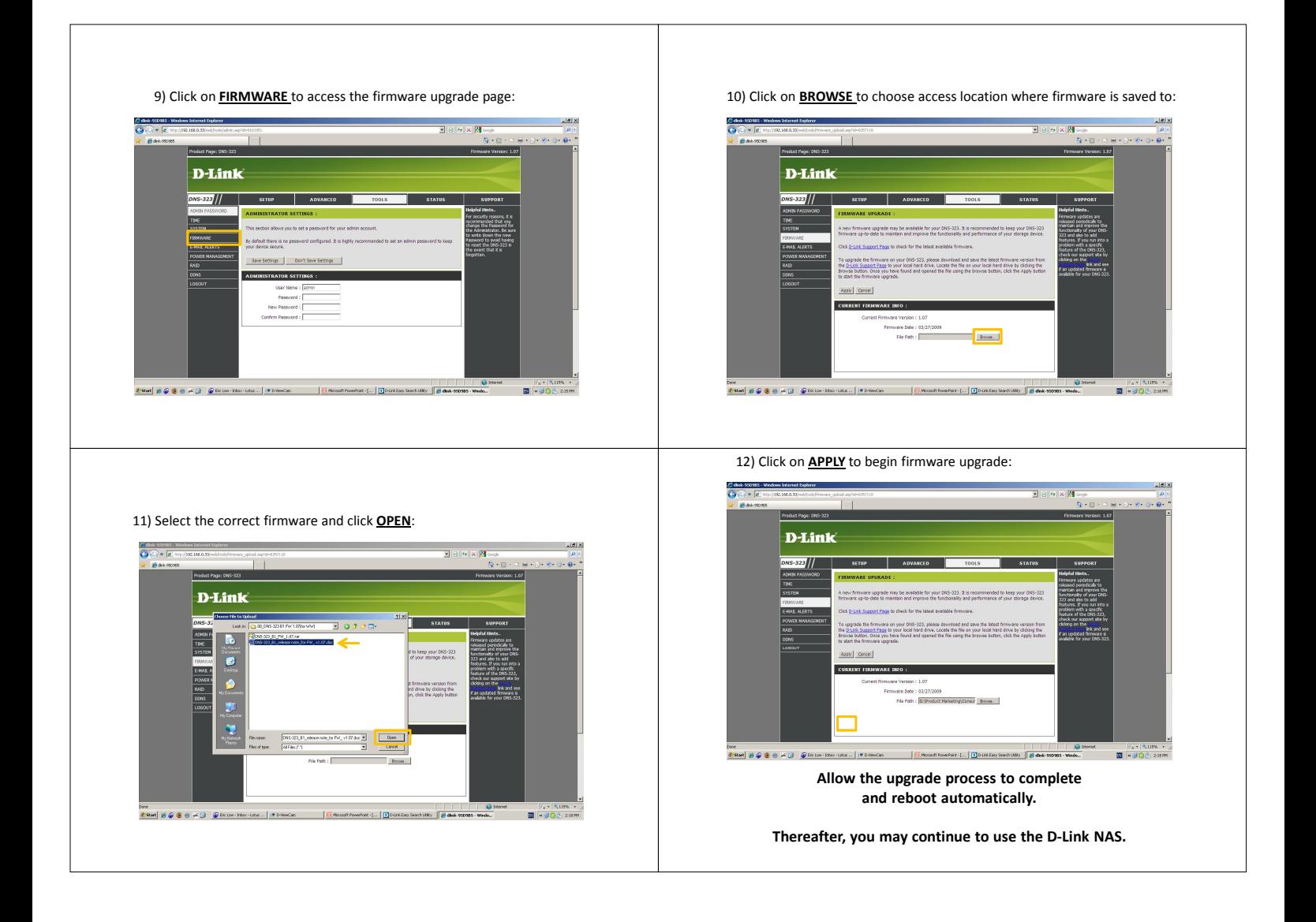